# ىلإ سوردملا دعب نع لوصولا نيوكت لاثم FlexVPN ب صاخلا VRF J.

# المحتويات

[المقدمة](#page-0-0) [المتطلبات الأساسية](#page-0-1) [المتطلبات](#page-0-2) [المكونات المستخدمة](#page-0-3) [الاصطلاحات](#page-1-0) [التكوين](#page-1-1) [مخطط الشبكة](#page-1-2) [تكوين خادم FlexVPN](#page-1-3) [تكوين ملف تعريف مستخدم RADIUS](#page-3-0) [التحقق من الصحة](#page-4-0) [واجهة الوصول الظاهري المشتقة](#page-4-1) [جلسات عمل التشفير](#page-5-0) [استكشاف الأخطاء وإصلاحها](#page-6-0) [معلومات ذات صلة](#page-6-1)

## <span id="page-0-0"></span>المقدمة

يزود هذا وثيقة عينة تشكيل ل VPN تحشد وإعادة توجيه (FlexVPN aware-)VRF في سيناريو الوصول عن بعد. يستخدم التكوين موجه Cisco IOS® كجهاز تجميع النفق مع عملاء AnyConnect للوصول عن بعد.

## <span id="page-0-1"></span>المتطلبات الأساسية

### <span id="page-0-2"></span>المتطلبات

في مثال التكوين هذا، يتم إنهاء إتصالات VPN على جهاز Provider) MPLS (Switching Label Multiprotocol PE (Edge (حيث تكون نقطة نهاية النفق في شبكة MPLS VPN) الجبهة FVRF [VRF([. بعد فك تشفير حركة مرور البيانات المشفرة، تتم إعادة توجيه حركة مرور النص الواضح إلى شبكة MPLS VPN أخرى (VRF الداخلي .([IVRF]

### <span id="page-0-3"></span>المكونات المستخدمة

تستند المعلومات الواردة في هذا المستند إلى إصدارات البرامج والمكونات المادية التالية:

- FlexVPN كخادم) IOS-XE3.7.1 (15.2(4)S1 مع Cisco ASR 1000 Series من التجميع خدمات موجه●
	- 3.1 الإصدار ،Cisco AnyConnect VPN Client و Cisco AnyConnect Secure Mobility Client
		- Microsoft Network Policy Server (NPS) RADIUS خادم●

تم إنشاء المعلومات الواردة في هذا المستند من الأجهزة الموجودة في بيئة معملية خاصة. بدأت جميع الأجهزة المُستخدمة في هذا المستند بتكوين ممسوح (افتراضي). إذا كانت شبكتك مباشرة، فتأكد من فهمك للتأثير المحتمل لأي أمر.

### <span id="page-1-0"></span>الاصطلاحات

راجع [اصطلاحات تلميحات Cisco التقنية للحصول على مزيد من المعلومات حول اصطلاحات المستندات.](//www.cisco.com/warp/customer/459/techtip_conventions.html)

# <span id="page-1-1"></span>التكوين

في هذا القسم، تُقدّم لك معلومات تكوين الميزات الموضحة في هذا المستند.

ملاحظة: أستخدم [أداة بحث الأوامر](//tools.cisco.com/Support/CLILookup/cltSearchAction.do) (للعملاء [المسجلين](//tools.cisco.com/RPF/register/register.do) فقط) للحصول على مزيد من المعلومات حول الأوامر المستخدمة في هذا القسم.

#### <span id="page-1-2"></span>مخطط الشبكة

يستخدم هذا المستند إعداد الشبكة التالي:

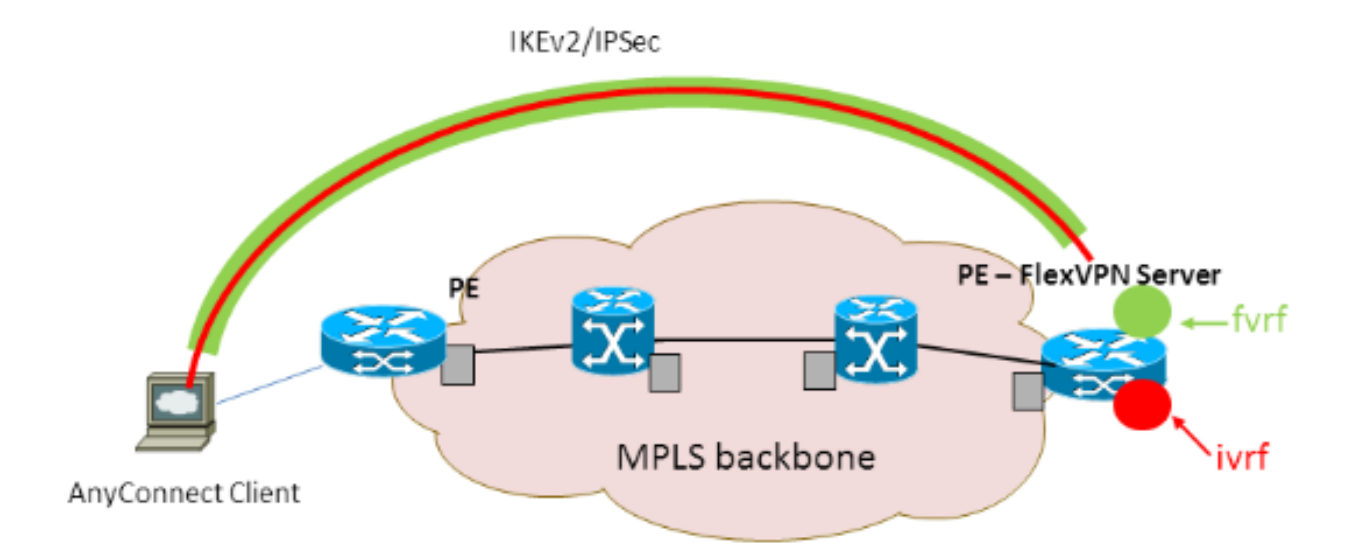

### <span id="page-1-3"></span>تكوين خادم FlexVPN

هذا مثال على تكوين خادم FlexVPN:

```
hostname ASR1K
                                          !
                              aaa new-model
                                          !
                                           !
            aaa group server radius lab-AD
server-private 172.18.124.30 key Cisco123 
                                          !
    aaa authentication login default local
  aaa authentication login AC group lab-AD
        aaa authorization network AC local
                                          !
                     aaa session-id common
```

```
!
                                               ip vrf fvrf
                                                   rd 2:2 
                                 route-target export 2:2 
                                 route-target import 2:2 
                                                         !
                                               ip vrf ivrf
                                                   rd 1:1 
                                 route-target export 1:1 
                                 route-target import 1:1 
                                                         !
                                                         !
                                 crypto pki trustpoint AC
                                      enrollment mode ra 
enrollment url http://lab-ca:80/certsrv/mscep/mscep.dll 
                          fqdn asr1k.labdomain.cisco.com 
              subject-name cn=asr1k.labdomain.cisco.com 
                                    revocation-check crl 
                                           rsakeypair AC 
                                                         !
                                                         !
                          crypto pki certificate chain AC
                        certificate 433D7311000100000259 
        certificate ca 52DD978E9680C1A24812470E79B8FB02 
                                                         !
                                                         !
               crypto ikev2 authorization policy default
                                       pool flexvpn-pool 
                                    def-domain cisco.com 
                                     route set interface 
                                                         !
                    crypto ikev2 authorization policy AC
                                                 pool AC 
                                          dns 10.7.7.129 
                                   netmask 255.255.255.0 
                                  banner ^CCC Welcome ^C 
                                  def-domain example.com 
                                                         !
                                 crypto ikev2 proposal AC
                                  encryption aes-cbc-256 
                                           integrity sha1 
                                                  group 5 
                                                         !
                                   crypto ikev2 policy AC
                                         match fvrf fvrf
                                              proposal AC 
                                                         !
                                                         !
                                  crypto ikev2 profile AC
                                         match fvrf fvrf
                 match identity remote key-id cisco.com 
                                       identity local dn 
               authentication remote eap query-identity 
                            authentication local rsa-sig 
                                       pki trustpoint AC 
                                      dpd 60 2 on-demand 
                               aaa authentication eap AC 
                 aaa authorization group eap list AC AC 
                                     virtual-template 40 
                                                         !
                                                         !
  crypto ipsec transform-set AC esp-aes 256 esp-sha-hmac
                                              mode tunnel 
                                                         !
```

```
crypto ipsec profile AC
                               set transform-set AC 
                               set ikev2-profile AC 
                                                     !
                                                     !
                                  interface Loopback0
                   description BGP source interface 
                ip address 10.5.5.5 255.255.255.255 
                                                     !
                                interface Loopback99
     description VPN termination point in the FVRF 
                             ip vrf forwarding fvrf 
                ip address 7.7.7.7 255.255.255.255 
                                                     !
                               interface Loopback100
        description loopback interface in the IVRF 
                             ip vrf forwarding ivrf 
                ip address 6.6.6.6 255.255.255.255 
                                                     !
                      interface GigabitEthernet0/0/1
description MPLS IP interface facing the MPLS core 
                ip address 20.11.11.2 255.255.255.0 
                                   negotiation auto 
                                             mpls ip 
                                          cdp enable 
                                                     !
                                                     !
                                                     !
           interface Virtual-Template40 type tunnel
                                      no ip address 
                             tunnel mode ipsec ipv4 
                                    tunnel vrf fvrf
                tunnel protection ipsec profile AC 
                                                     !
                                         router bgp 2
                           bgp log-neighbor-changes 
                             redistribute connected 
                                redistribute static 
                      neighbor 10.2.2.2 remote-as 2 
         neighbor 10.2.2.2 update-source Loopback0 
                                                   ! 
                               address-family vpnv4 
                        neighbor 10.2.2.2 activate 
        neighbor 10.2.2.2 send-community extended 
                                exit-address-family 
                                                   ! 
                       address-family ipv4 vrf fvrf 
                            redistribute connected 
                               redistribute static 
                                exit-address-family 
                                                    ! 
                       address-family ipv4 vrf ivrf 
                            redistribute connected 
                               redistribute static 
                                 exit-address-family 
                                                     !
       ip local pool AC 192.168.1.100 192.168.1.150
```
#### <span id="page-3-0"></span>تكوين ملف تعريف مستخدم RADIUS

يكون تكوين المفتاح المستخدم لملف تعريف RADIUS هو زوجا قيمة السمة (VSA) (AV (الخاصين بالمورد من Cisco اللذان يضعان واجهة الوصول الظاهري التي تم إنشاؤها ديناميكيا في IVRF ويمكن IP على واجهة الوصول الظاهرية التي تم إنشاؤها ديناميكيا:

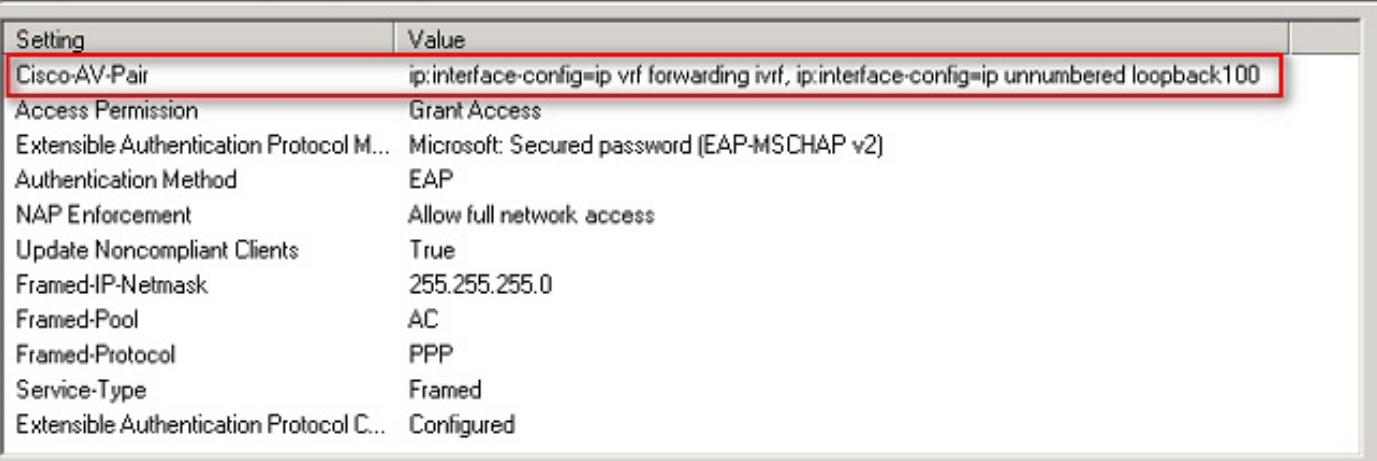

Settings - Then the following settings are applied:

تحذير: يجب أن يأتي الأمر ip vrf forwarding قبل الأمر ip unnumber. إذا تم نسخ واجهة الوصول الظاهرية من القالب الظاهري، وتم تطبيق الأمر forwarding vrf ip بعد ذلك، فسيتم إزالة أي تكوين IP من واجهة الوصول الظاهري. على الرغم من إنشاء النفق، فإن تجاور CEF لواجهة نقطة إلى نقطة (P2P (غير مكتمل. هذا مثال على الأمر s**how** neighbors بنتائج غير كاملة:

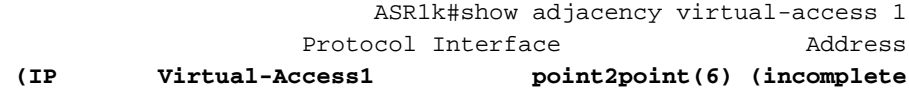

إذا لم يكتمل تجاور CEF، يتم إسقاط جميع حركة مرور VPN الصادرة.

## <span id="page-4-0"></span>التحقق من الصحة

استخدم هذا القسم لتأكيد عمل التكوين بشكل صحيح. تحقق من واجهة الوصول الظاهري المشتقة، ثم تحقق من إعدادات IVRF و FVRF.

#### <span id="page-4-1"></span>واجهة الوصول الظاهري المشتقة

تحقق من نسخ واجهة الوصول الظاهرية التي تم إنشاؤها بشكل صحيح من واجهة القالب الظاهري ومن أنها قامت بتطبيق كافة سمات كل مستخدم التي تم تنزيلها من خادم RADIUS:

> ASR1K#sh derived-config interface virtual-access 1 Building configuration...Derived configuration : 250 bytes ! interface Virtual-Access1 **ip vrf forwarding ivrf ip unnumbered Loopback100**  tunnel source 7.7.7.7 tunnel mode ipsec ipv4 tunnel destination 8.8.8.10 tunnel vrf fvrf tunnel protection ipsec profile AC no tunnel protection ipsec initiate

<span id="page-5-0"></span>جلسات عمل التشفير

تحقق من إعدادات IVRF و FVRF باستخدام مخرجات مستوى التحكم هذه.

هذا مثال على المخرجات من أمر التفاصيل show crypto sessiond:

ASR1K#show crypto session detail Crypto session current status Code: C - IKE Configuration mode, D - Dead Peer Detection K - Keepalives, N - NAT-traversal, T - cTCP encapsulation X - IKE Extended Authentication, F - IKE Fragmentation Interface: Virtual-Access1 Uptime: 00:23:19 Session status: UP-ACTIVE Peer: 8.8.8.10 port 57966 **fvrf: fvrf ivrf: ivrf** Phase1\_id: cisco.com (Desc: (none IKEv2 SA: local 7.7.7.7/4500 remote 8.8.8.10/57966 Active Capabilities:(none) connid:1 lifetime:23:36:41 IPSEC FLOW: permit ip 0.0.0.0/0.0.0.0 host 192.168.1.103 Active SAs: 2, origin: crypto map Inbound: #pkts dec'ed 95 drop 0 life (KB/Sec) 4607990/2200 Outbound: #pkts enc'ed 44 drop 0 life (KB/Sec) 4607997/2200

هذا مثال على المخرج من الأمر show crypto IKEv2 session detail:

ASR1K#show crypto ikev2 sess detail IPv4 Crypto IKEv2 Session

Session-id:4, Status:UP-ACTIVE, IKE count:1, CHILD count:1

Tunnel-id Local Remote **fvrf/ivrf** Status **fvrf/ivrf** READY 8.8.8.10/57966 7.7.7.7/4500 1 Encr: AES-CBC, keysize: 256, Hash: SHA96, DH Grp:5, Auth sign: RSA, Auth verify: EAP Life/Active Time: 86400/1298 sec CE id: 1004, Session-id: 4 Status Description: Negotiation done Local spi: EE87373C2C2643CA Remote spi: F80C8A4CB4143091 Local id: cn=asr1k.labdomain.cisco.com,hostname=asr1k.labdomain.cisco.com Remote id: cisco.com Remote EAP id: user1 Local req msq id: 1 Remote req msq id: 43 Local next msg id: 1 Remote next msg id: 43 Local req queued: 1 Remote req queued: 43 Local window: 5 5 Remote window: 1 DPD configured for 60 seconds, retry 2 NAT-T is detected outside Cisco Trust Security SGT is disabled Assigned host addr: 192.168.1.103 Initiator of SA : No Child sa: local selector 0.0.0.0/0 - 255.255.255.255/65535 remote selector 192.168.1.103/0 - 192.168.1.103/65535 ESP spi in/out: 0x88F2A69E/0x19FD0823 AH spi in/out: 0x0/0x0 CPI in/out: 0x0/0x0 Encr: AES-CBC, keysize: 256, esp\_hmac: SHA96 ah\_hmac: None, comp: IPCOMP\_NONE, mode tunnel

IPv6 Crypto IKEv2 Session

#ASR1K

<span id="page-6-0"></span>استكشاف الأخطاء وإصلاحها

لا تتوفر حاليًا معلومات محددة لاستكشاف الأخطاء وإصلاحها لهذا التكوين.

<span id="page-6-1"></span><mark>معلومات ذات صلة</mark>

● [الدعم التقني والمستندات - Systems Cisco](//www.cisco.com/en/US/support/index.html?referring_site=bodynav)

ةمجرتلا هذه لوح

ةي الآلال تاين تان تان تان ان الماساب دنت الأمانية عام الثانية التالية تم ملابات أولان أعيمته من معت $\cup$  معدد عامل من من ميدة تاريما $\cup$ والم ميدين في عيمرية أن على مي امك ققيقا الأفال المعان المعالم في الأقال في الأفاق التي توكير المالم الما Cisco يلخت .فرتحم مجرتم اهمدقي يتلا ةيفارتحالا ةمجرتلا عم لاحلا وه ىل| اًمئاد عوجرلاب يصوُتو تامجرتلl مذه ققد نع امتيلوئسم Systems ارامستناه انالانهاني إنهاني للسابلة طربة متوقيا.